## <2) 柱や梁のサイズ等の情報を知りたい! 照会で確認することができます。

【照会】をクリックし、情報を知りたい部材をクリックします。

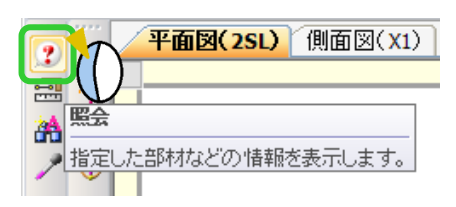

部材のサイズや接続情報等、配置した部材に関する情報を確認することが出来ます。

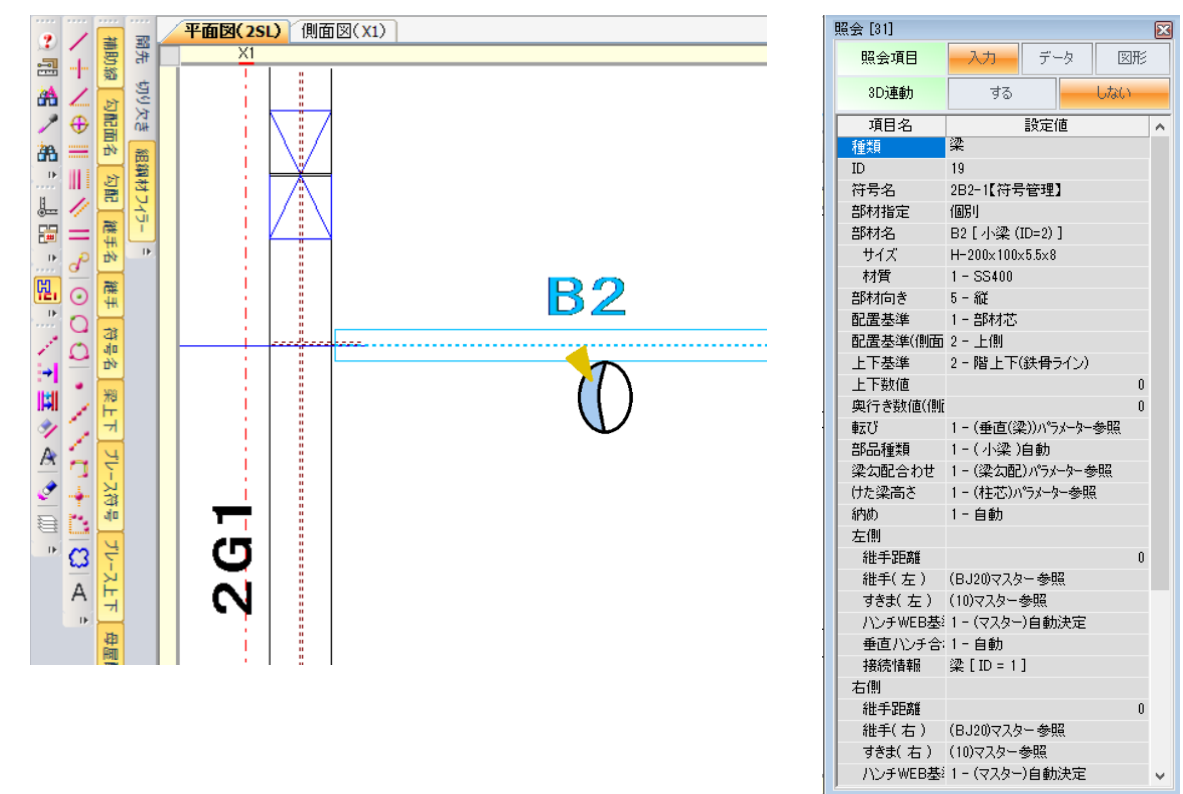

照会項目ではテータで工区や建方等の情報が表示できます。

また、3D 連動をするにしておくと、3D ソリッドビューアを起動しておくと連動します。

部材をクリックすると、3D ソリッドビューアで部材が強調表示されます。

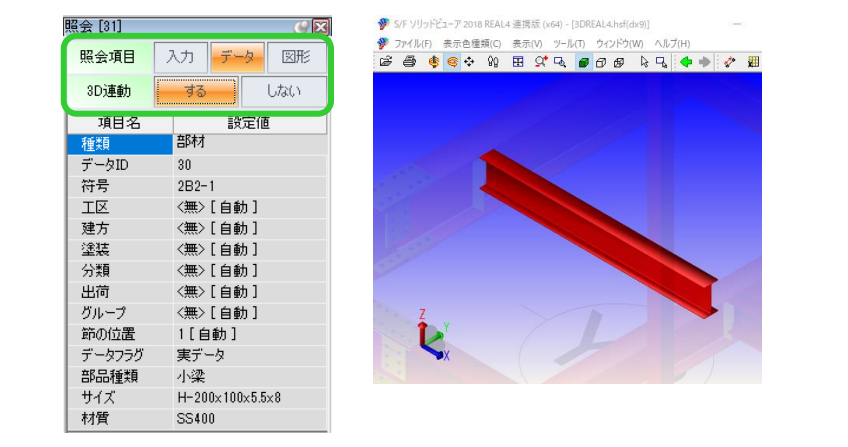